# Lö schen wegen der DSGVO mit CTO Warenwirtschaft

# **Einleitung**

Die CTO Warenwirtschaft bietet Komfortfunktionen, die das sichere Löschen wegen der DSGVO für den Anwender erleichtern. Damit diese Löschung DSVGO-konform durchgeführt wird, sollte diese Dokumentation sorgfältig beachtet werden.

Hinweis: Im Laufe des Textes wird mehrfach erwähnt, dass Datensätze gelöscht werden. Technisch werden die Daten damit nur als gelöscht markiert und zum Abschluss ist eine Reorganisation notwendig. Beachten Sie deswegen insbesondere den Abschnitt "Abschluss: Reorganisation"

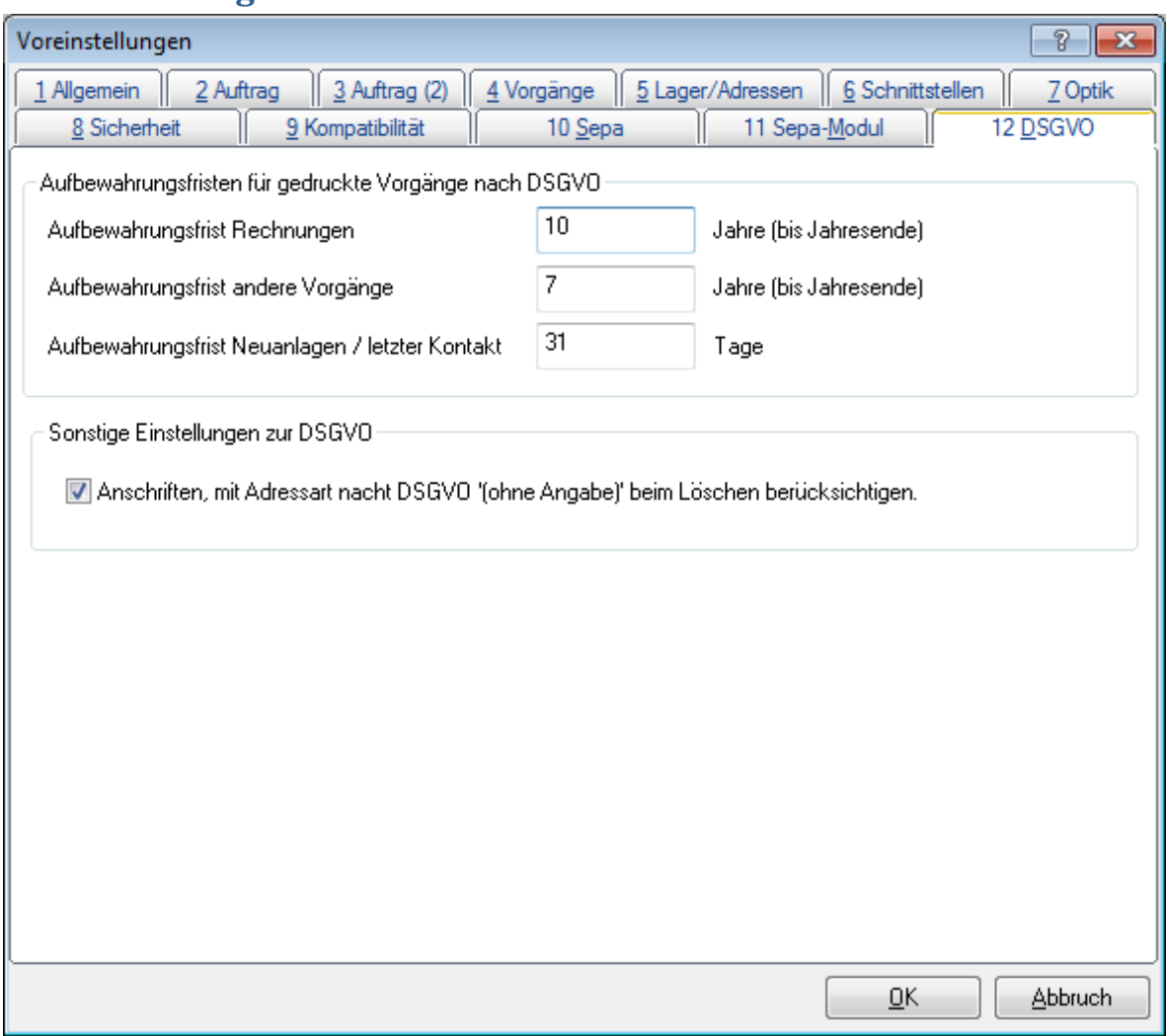

Über die Voreinstellungen, Reiterkarte "DSGVO" können Sie einstellen, welche Löschfristen für persönliche Daten gelten. Dies ist abhängig davon, welche Vorgänge vorliegen oder wann der letzte Kontakt vorgelegen hat. Hierbei wird immer die längste, geltende Frist verwendet.

# **Voreinstellungen**

Voreingestellt sind Basiswerte, die für die meisten Anwender korrekt sein dürften. Je nach Land oder Branche können sich aber Abweichungen ergeben, die Sie hier eintragen müssen.

# **Einstellungen in der Adresse**

In der Adressmaske haben Sie die Möglichkeit Eigenschaften zur Adresse festzulegen, die einen Einfluss darauf haben, ob die Adresse wegen der DSGVO gelöscht werden darf.

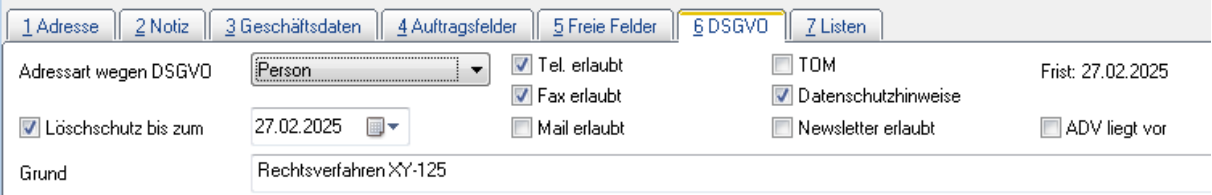

Bei "DSGVO-Adressart" können Sie festlegen, ob es sich hierbei um reine Unternehmensdaten handelt oder ob persönliche Daten enthalten sind. So sind zum Beispiel Angaben zu einer GmbH keine personenbezogenen Daten, sofern hierzu keine weiteren Personen oder deren Daten angegeben werden. Solche Daten werden entsprechend nicht von der DSGVO erfasst.

Beim Feld "Löschschutz bis zum" können Sie einen Haken setzen, ob diese Adresse geschützt werden soll vor dem Löschen wegen der DSGVO. Ebenfalls ist das Datumsfeld zu setzen, bis zu welchem Datum dieser Datensatz beibehalten werden soll. Beim Grund tragen Sie ein, aus welchem Grund der Datensatz behalten werden soll, z.B. Gerichtsverfahren oder andere von der Warenwirtschaft nicht berücksichtigte Gründe.

#### **Benutzerdefinierbare Häkchen**

Die Häkchen (nach Abbildung) "Tel. erlaubt" bis "Newsletter erlaubt" können vom Anwender frei benannt werden und sind dazu gedacht, den Anwender darin zu unterstützen die Adresse DSGVO konform zu verwalten. Die Maskentexte können über den Menüpunkt "Menü" -> "Masken Texte" -> "DSGVO" eingestellt werden

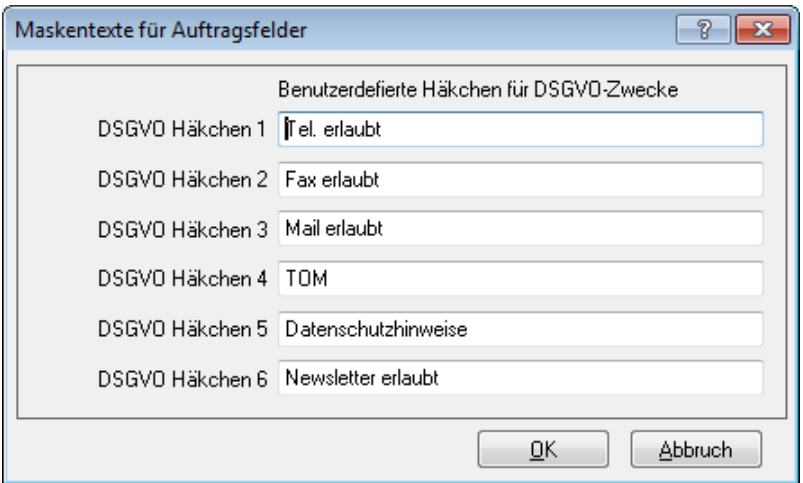

Die zugehörigen Felder in der Datenbank, Tabelle Adressen lauten: LDSGVO1 bis LDSGVO6

# **Löschfreigabe prüfen**

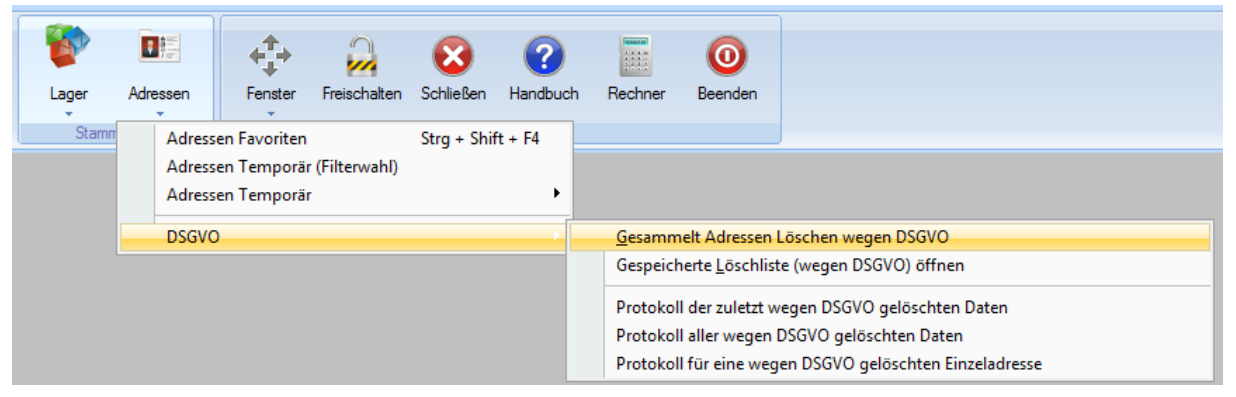

# **Kriterien**

Damit personenbezogene Daten vom automatisierten Verfahren verarbeitet werden, müssen bestimmte Kriterien erfüllt sein. Datensätze die diese Kriterien nicht erfüllen, können durch Interaktion des Anwenders gelöscht werden, sofern keine rechtlich bindenden Kriterien gefunden werden, die Daten beizubehalten.

## **Löschen eines einzelnen Datensatzes**

Ein einzelner Datensatz kann gelöscht werden, indem in der Adressverwaltung der gewünschte Datensatz markiert und dann im Ribbon-Menü, Reiterkarte "Aktives Fenster", Menüpunkt "Sonstiges" -> "Adresse Löschen wegen DSGVO" gewählt wird. Bevor der Adressdatensatz und die evtl. zugehörigen sonstigen Daten gelöscht werden, wird zunächst überprüft, ob ein Hinderungsgrund gegen das Löschen vorliegt.

Folgende Kriterien werden abgearbeitet:

- Alle Vorgänge, (Aufträge / Rechnungen, Angebote, Bestellungen, Periodische Rechnungsvorlagen, Teillieferscheine, Reparaturaufträge) für die Adresse mit gleichlautender Kundennummer werden überprüft und pro gedrucktem Vorgang wird anhand der eingestellten Aufbewahrungsfristen geprüft, ob ein Hinderungsgrund gegen das Löschen vorliegt. Bei nicht gedruckten Vorgängen wird die Aufbewahrungsfrist für Neuanlagen / Letzter Kontakt verwendet.
- Es wird geprüft, ob der Löschschutz aktiviert wurde und wenn ja, ob dieser zeitlich noch angewendet werden soll.

### **Gesammeltes Löschen**

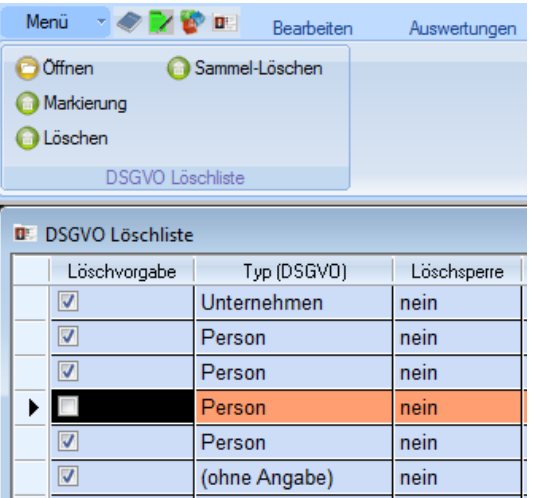

Die Kriterien für das gesammelte Löschen wegen der DSGVO

- Die Kriterien für das Löschen einzelner Datensätze müssen zutreffen.
- Der Adressdatensatz muss eine Kundennummer ungleich "0" (Null) haben. Adressen, die eine Kundennummer "0" haben, sind nicht über die Datenbank verknüpft mit Vorgängen, die mit diesem Datensatz erstellt wurden. (Hinweis: Adressen mit Kundennummer gleich "0" werden vom gesammelten Löschen nicht erfasst und sind vom Anwender einzeln zu löschen.)
- Das Häkchen bei Löschvorgabe muss gesetzt sein. Die Datensätze, bei denen in der Liste das Häkchen bei der Löschvorgabe entfernt wurde, werden nicht gelöscht, auch wenn die Software keine Hinderungsgründe erkennt.
- Falls in der Zwischenzeit zwischen Erstellen der Löschliste und dem Durchführen der Sammellöschung doch noch ein Hinderungsgrund aufgetreten ist, so wird dieser Datensatz dennoch nicht gelöscht.

# **Die DSGVO Löschliste**

#### **Erstellen der DSGVO Löschliste**

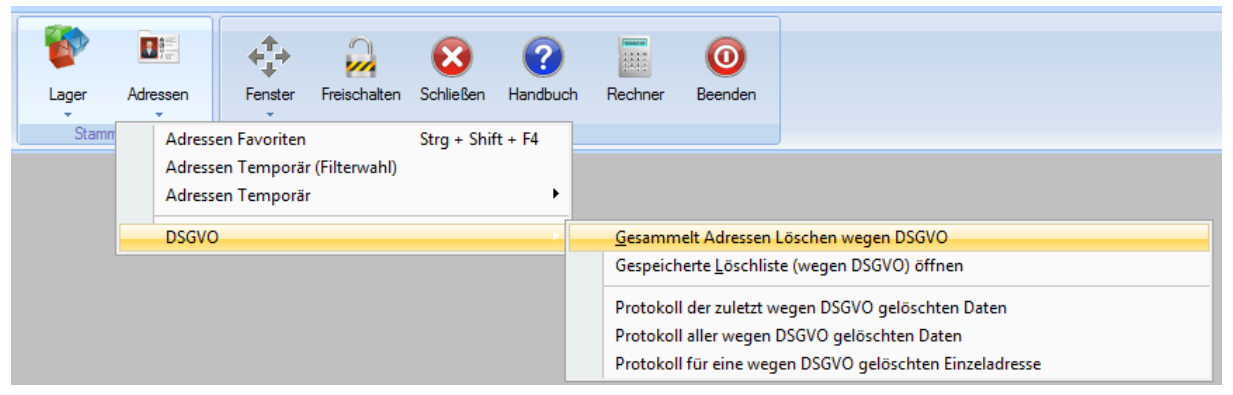

Die DSGVO Löschliste kann erstellt werden, indem im Ribbon-Menü auf Adressen geklickt wird und dann der Menüpunkt "Gesammelt Adressen Löschen wegen DSGVO" angewählt wird.

Hierdurch wird eine Sammelliste zum Löschen mehrerer in Frage kommender Datensätze erstellt.

#### **Kriterien**

- Zunächst müssen die Kriterien erfüllt werden, die auch für das Löschen einzelner Datensätze zutreffen.
- Entweder muss die Adressart "Person" lauten oder "(ohne Angabe)", wobei hier die Voreinstellung (unter "Menü"-> "Voreinstellungen" -> "DSGVO") so eingestellt werden muss, dass "(ohne Angabe)" beim Löschen berücksichtigt wird.

#### **Aufruf einer gespeicherten Löschliste**

Sofern die zuletzt erstellte Löschliste nicht älter als 7 Tage ist, kann eine vorher erstellte Löschliste nochmals geöffnet werden. Diese Liste kann geöffnet werden, indem im Ribbon-Menü auf Adressen geklickt wird und dann der Menüpunkt "Gespeicherte Löschliste (wegen DSGVO) öffnen" angewählt wird. Um für mehr Übersichtlichkeit zu sorgen, werden beim erneuten Aufruf der Löschliste Datensätze, bei denen zuvor in der Spalte "Löschvorgabe" das Häkchen entfernt wurde, nicht mehr aufgelistet.

## **Was gelöscht wird**

Bevor die Adresse selber gelöscht wird, werden zunächst die damit verknüpften Vorgänge gelöscht. Es ist möglich, dass hier Elemente genannt werden, die in Ihrer Programmlinie nicht enthalten sind. In dem Fall liegen diese Daten nicht vor, wodurch kein Löschvorgang notwendig ist.

#### **Vorgänge**

Als Vorgang werden diese Dokumente verstanden: Aufträge / Rechnungen, Periodische Rechnungsvorlagen, Bestellungen, Angebote, Reparaturaufträge, Teillieferscheine

Bevor ein Vorgang gelöscht wird, werden zunächst die damit zusammenhängenden Daten gelöscht, sofern sie vorhanden sind. Das sind:

- Einträge der Rückstandsliste\*
- Positionen und zugehörige Freitexte
- Zusatztexte
- Vorgangstexte
- Einträge in den Tabellen Umsatz und Zahlung\*

\*: diese Einträge sind nur bei gedruckten Rechnungen vorhanden

#### **Adresse**

Zur Adresse gehören einige Nebeneinträge, die gemeinsam mit der Adresse gelöscht werden:

- Kundenkontakte
- Kundenpreise
- Kundenartikelnummern
- Ansprechpartner
- Abrufe

Nachdem die Nebeneinträge gelöscht wurden, wird die eigentliche Adresse gelöscht.

# **Löschprotokoll**

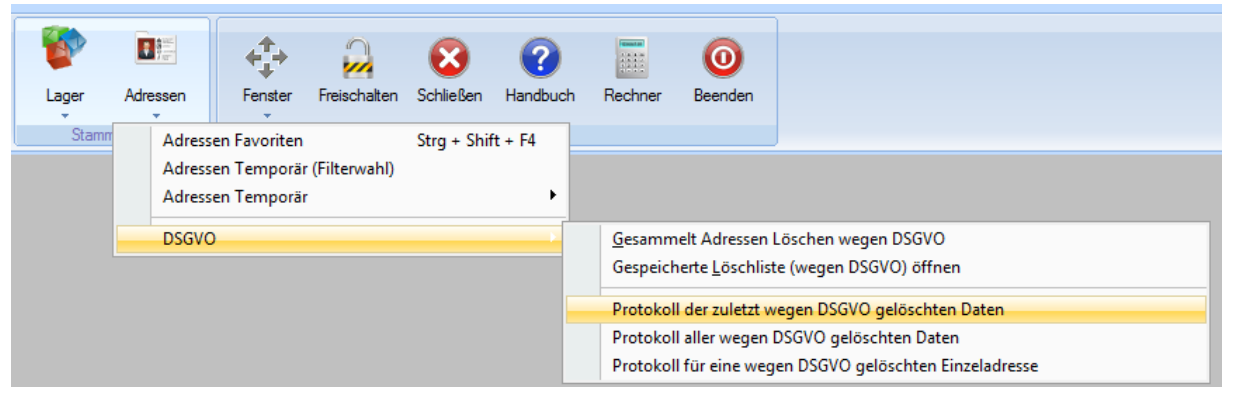

Sie können ein Protokoll der wegen der DSGVO gelöschten Daten abrufen und ausdrucken. Die Menüpunkte hierzu (laut Abbildung oben) befinden sich im Ribbon-Menü, Reiterkarte "Bearbeiten". Hier klappen Sie dann das Menü unter Adressen auf, indem Sie den Pfeil unter diesem Wort anklicken. Bitte beachten Sie, dass Datensätze nur dann protokolliert werden, nachdem Sie diese gelöscht haben auch eine Reorganisation durchgeführt wurde (siehe Kapitel "Abschluss: Reorganisation").

## **Protokoll der zuletzt wegen DSGVO gelöschten Daten**

Unter diesem Menüpunkt wird ein Protokoll aller wegen der DSGVO gelöschten Datensätze aufgelistet, die vorher noch nicht in einem anderen Protokoll enthalten waren.

## **Protokoll aller wegen DSGVO gelöschten Daten**

Möchten Sie ein Protokoll ausgeben aller wegen DSGVO gelöschten Datensätze, auch wenn zuvor schon ein Protokoll hierzu erstellt wurde, so rufen Sie diesen Menüpunkt auf.

## **Protokoll für eine wegen DSGVO gelöschten Einzeladresse**

Dieses Protokoll ist vor allem dazu da, Ihrer Kontaktperson eine Bestätigung zusenden zu können, dass die Daten gelöscht wurden. Da nach dem Löschen der Daten diese selbstverständlich auch nicht mehr vorhanden sind, sollten Sie die zum Übersenden des Protokolls benötigten Kontaktdaten außerhalb der CTO Warenwirtschaft verwalten. Bitte beachten Sie, auch bei diesen Kontaktdaten die DSGVO.

## **DSGVO Auskunft**

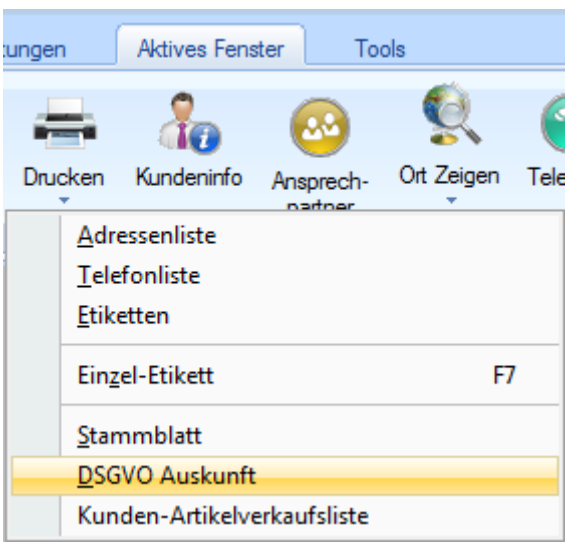

Die DSGVO Auskunft kann gedruckt werden, indem Sie die Adressenverwaltung öffnen und den gewünschten Datensatz auswählen. Hier gehen Sie im Ribbon-Menü auf "Aktives Fenster" und klappen den Menüpunkt "Drucken" aus. Hier befindet sich der Menüpunkt "DSGVO Auskunft".

Es öffnet sich jetzt eine Auswahlmaske, in der Sie auswählen können, welche Elemente gedruckt werden sollen. Nicht bei allen Elementen ist für die Software eindeutig feststellbar, ob hier personenbezogene Daten gespeichert werden. In den Notizzeilen können Sie zum Beispiel personenbezogene Daten speichern, es könnte aber auch sein, dass in diesem Feld nur Informationen stehen, die nicht personenbezogen sind. Insofern obliegt Ihnen als Anwender hier die Verantwortung zu bestimmen, welche Daten personenbezogen sind und gedruckt werden müssen.

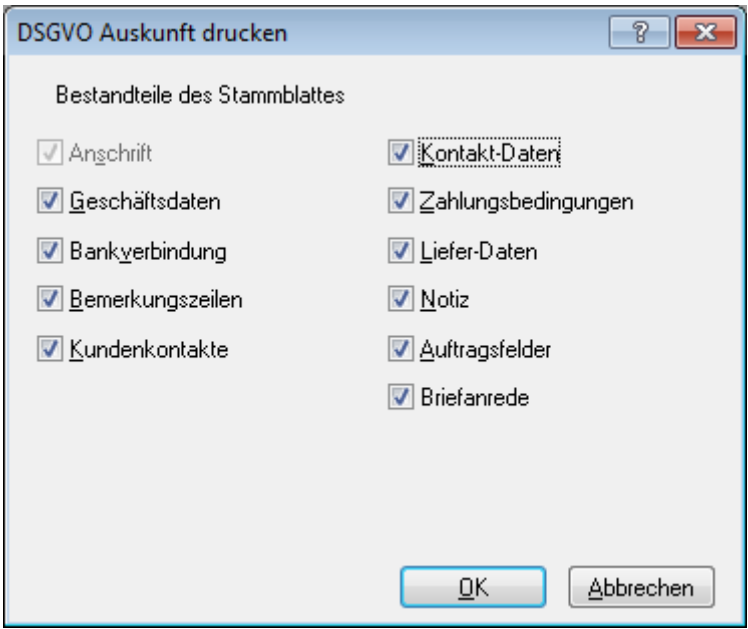

# **Abschluss: Reorganisation**

Besondere Beachtung sollten Sie der Reorganisation schenken. Denn jede Handlung, die im Programm "Löschen" heißt und sich auf die Datenbanken auswirkt, sorgt letztlich nur dafür, dass die betroffenen Datensätze in der Datenbank als gelöscht markiert werden. Im Sinne der DSGVO sind

solche Daten jedoch noch nicht als gelöscht zu betrachten, da sie wiederherstellbar sind. Das endgültige Löschen wird nur erreicht, indem in der Warenwirtschaft der Menüpunkt "Menü" -> "Reorganisation" -> "Sämtliche Datenbanken" angewählt wird. "Sämtliche Datenbanken" ist an dieser Stelle notwendig, da beim Löschen auch Aufträge / Rechnungen und andere Vorgänge betroffen sein können und nur die vollständige Reorganisation über sämtliche Datenbanken ausreicht.

# **Datensicherungen**

Sollten Sie Datensicherungen vorhalten, in denen wegen DSGVO gelöschte Daten enthalten sind, so sind diese selbstverständlich auch zu löschen. Das gilt insbesondere auch für alle externen Datensicherungen auf z.B. externen Festplatten, CDs, DVDs, USB-Sticks, in der Cloud etc.

Hierzu ist die CTO Warenwirtschaft jedoch aus naheliegenden Gründen selber nicht in der Lage, sodass Sie hier ein eigenes Konzept erstellen sollten, wie Sie sicherstellen können, dass diese Daten gelöscht sind.